## MyMidland Quick Start Guide

## Start Shipping with the Ship Screen

1. Login to MyMidland (refer to your onboarding email instructions).

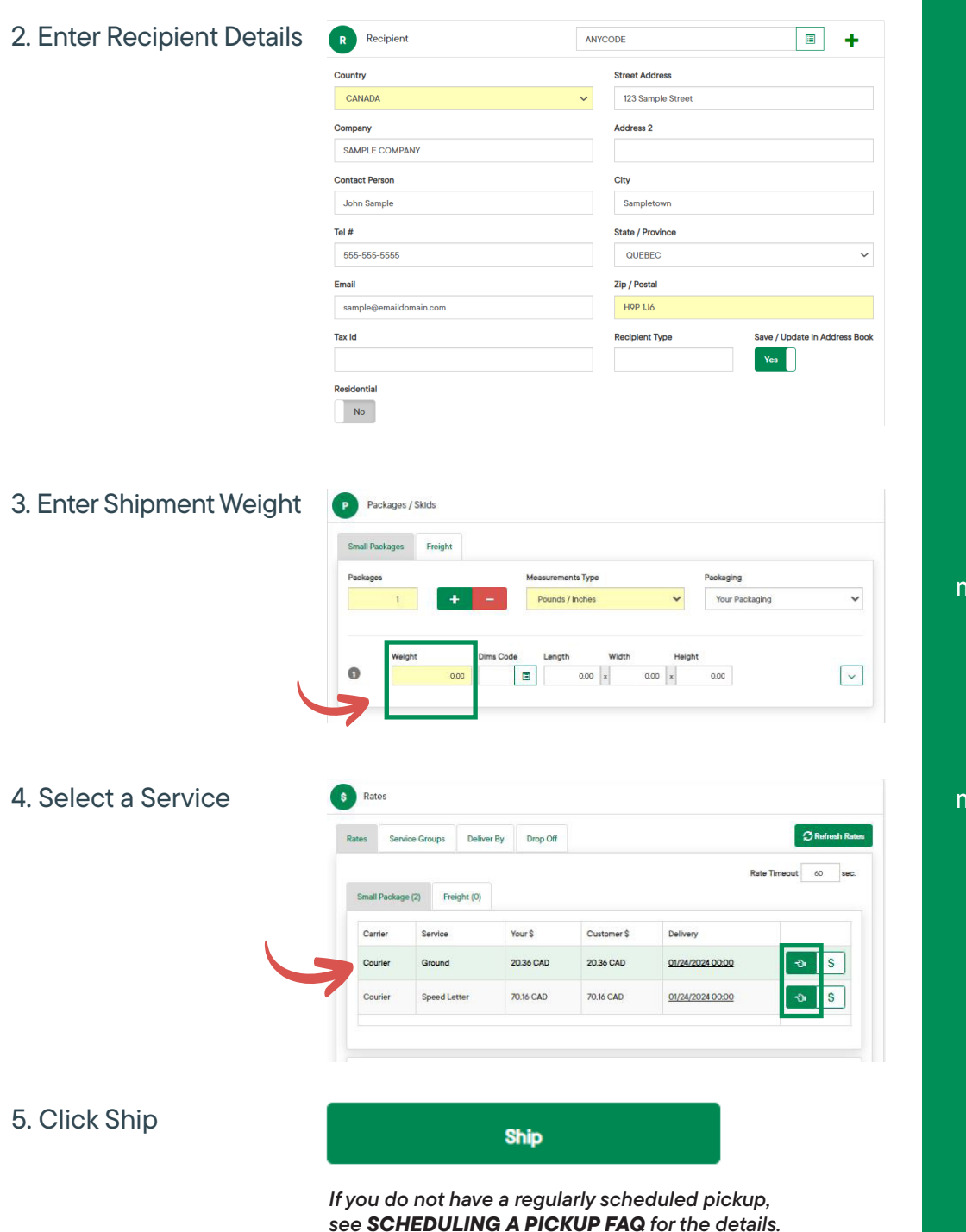

**MIDLAND** Contact Information

100 Midland Drive Dieppe, NB E1A 6X4

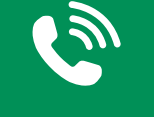

888-857-8770

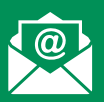

## CustomerTech@ midlandtransport.com

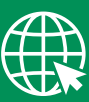

midlandtransport.com

Page 1 of 1 02-24